# Einstiegshilfe für MS-Teams

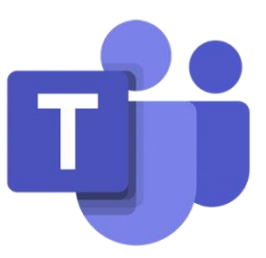

# **Was ist "Microsoft Teams"?**

**MS Teams** ist vorrangig ein Kommunikationsprogramm, welches Teamarbeit stark vereinfacht – in unserem Fall also ein Programm, mit welchem wir (tagtäglich) mit unseren Schüler\*innen vereinfacht von zuhause aus kommunizieren können ☺

Da es aber auch etliche tolle Zusatzfeatures bietet, eignet es sich auch spitze als **Lernplattform** ☺ ☺ ☺

# **Was kann "Microsoft Teams"?**

Man kann Infos bzw. Erinnerungen posten, Merk- und Übungsblätter hochladen, Aufgaben stellen, Abgabetermine festlegen, …

MS Teams ist ein sehr "mächtiges" Programm, heißt: Man kann sowohl sehr einfach damit arbeiten, als sich auch so richtig damit "austoben". Wichtig dabei ist: Jeder wie er/sie kann und will -Vorgaben/Zwänge sind hier kontraproduktiv !!!

ACHTUNG: **MS Teams** bietet keine fertigen Lernblöcke oder Übungsbeispiele - nur das was ich hochgeladen oder online erstellt habe, ist auch danach für die Schüler verfügbar!!!

# **Wie starte ich "Microsoft Teams"?**

Um mit **MS Teams** arbeiten zu können gibt es zweierlei Möglichkeiten:

1) Man kann sich das Programm herunterladen (ist es eigentlich bei jeder Office-Version dabei) oder

2) Man loggt sich beim Office365-Schulaccount ein und startet von hier aus Teams

Variante 2 ist sicherlich die sinnvollere Wahl für uns, da es so egal ist ob jemand eine ältere oder neuere Office-Version hat und da man so auch ohne weiteres von einem Apple-Gerät, iPad, … problemlos einsteigen und Aufgaben bzw. Übungen bearbeiten kann.

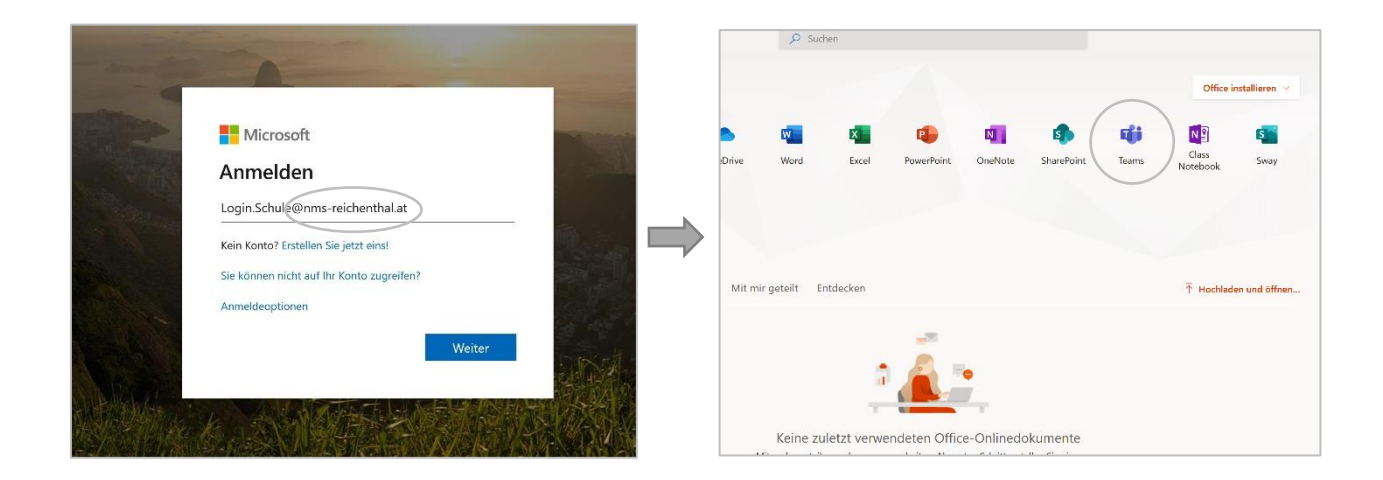

# **Wie arbeite ich mit "Microsoft Teams"?**

Wie schon erwähnt, kann man mit dem Programm auf verschiedenste Art und Weise arbeiten. Gerade wenn man Zusatzprogramme wie "OneNote" oder "Forms" mit einbezieht, kann man so echt tolle Arbeitsmaterialien schaffen – hier möchte ich euch aber nun einen ganz einfachen Einstieg mittels Onlinevideos und Notizen zeigen, welcher für uns (Sekundarstufe 1) sicherlich genügt:

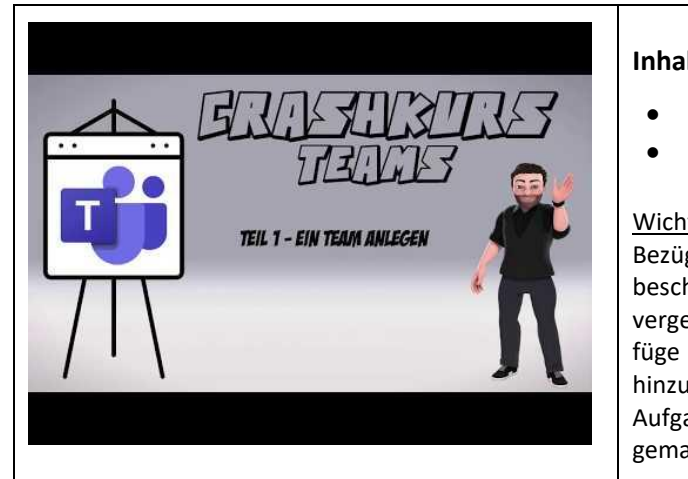

#### **Inhalte:**

- Wie lege ich Teams (Klassen) an
- Wie füge ich Kanäle hinzu

#### Wichtige INFO:

Bezüglich den Klassennamen ist es (wie im Video beschrieben) ganz wichtig, dass diese gut überlegt vergeben werden - schreibe ich z. B. nur "4B" und füge im nächsten Schuljahr einfach die jetzige 3B hinzu, so sehen diese nicht nur die gesammelten Aufgaben, sondern **alles** was die letzte 4. Klasse gemacht, abgegeben und kommuniziert hat !!!

<https://www.youtube.com/watch?v=re8Muc56puU>

Funktion)

**Daher:** Immer wieder neue Klassen (Teams) anlegen und die Inhalte dort hineinkopieren  $\odot$ 

Im Video wird auch eine "Testklasse" angesprochen – diese haben wir nicht, ihr müsstet also (nach der Probierphase) einfach die Schüler suchen und einzeln zur Klasse hinzufügen. Bis wir sattelfest sind aber bitte unbedingt ebenso "Testschüler" und "Testlehrer" verwenden! -

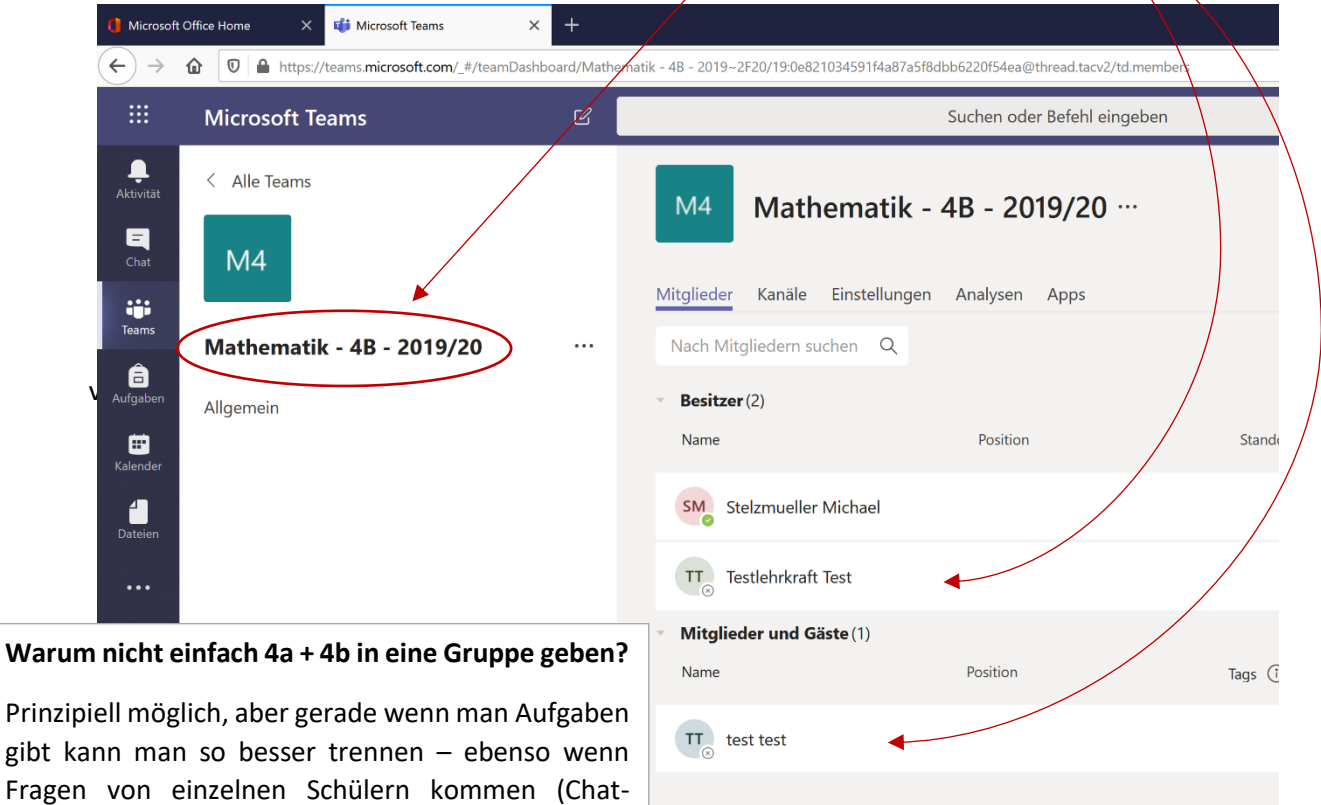

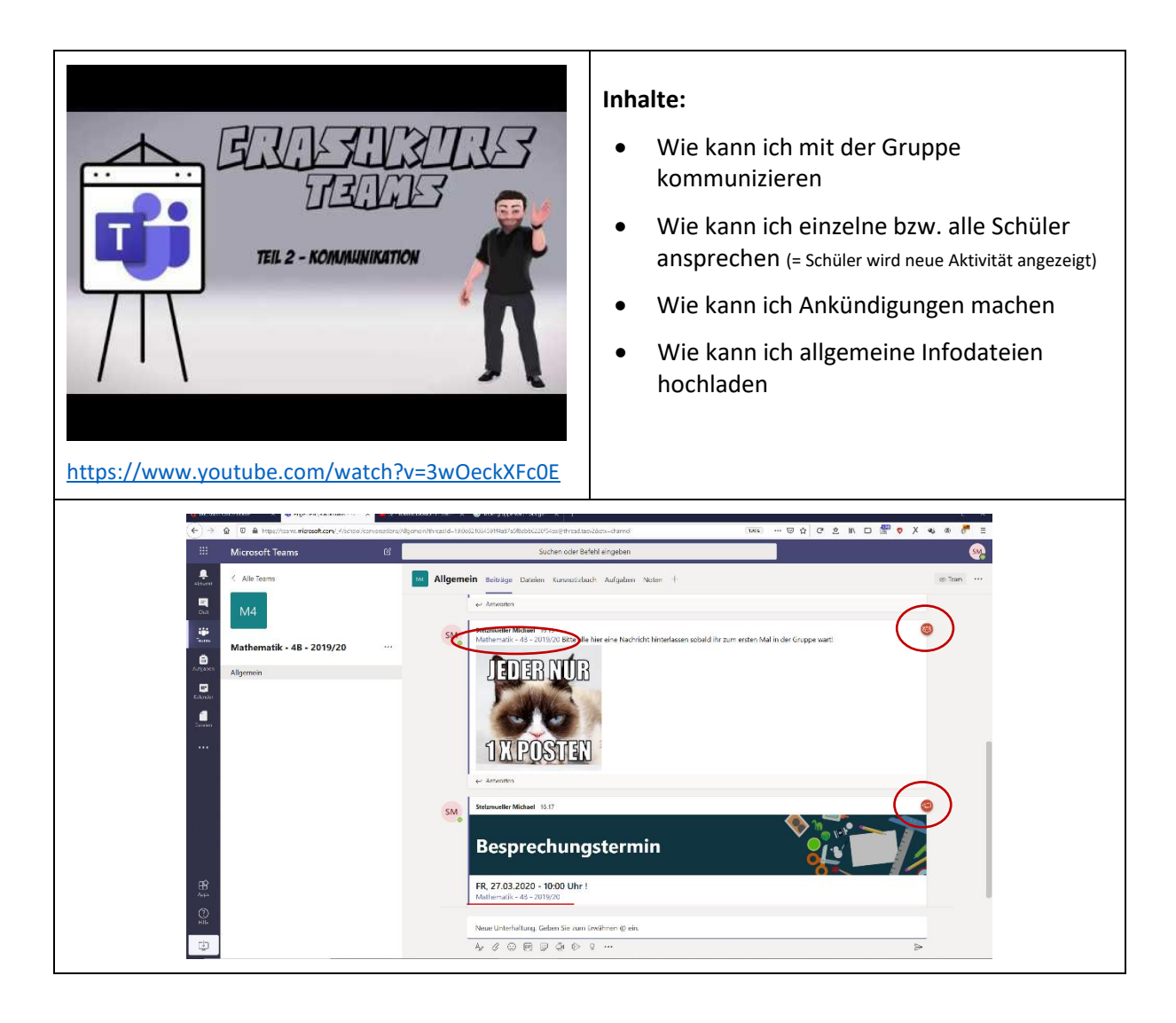

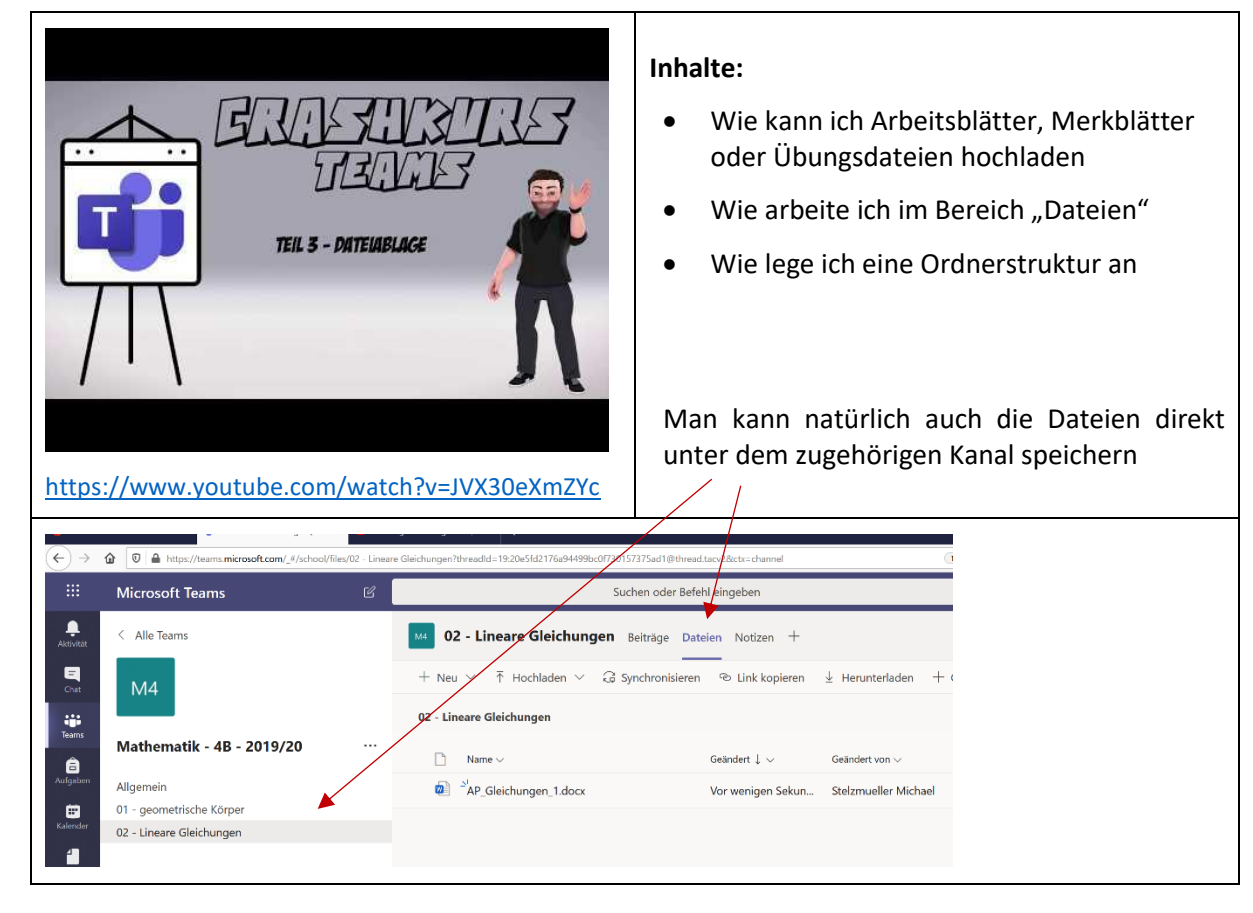

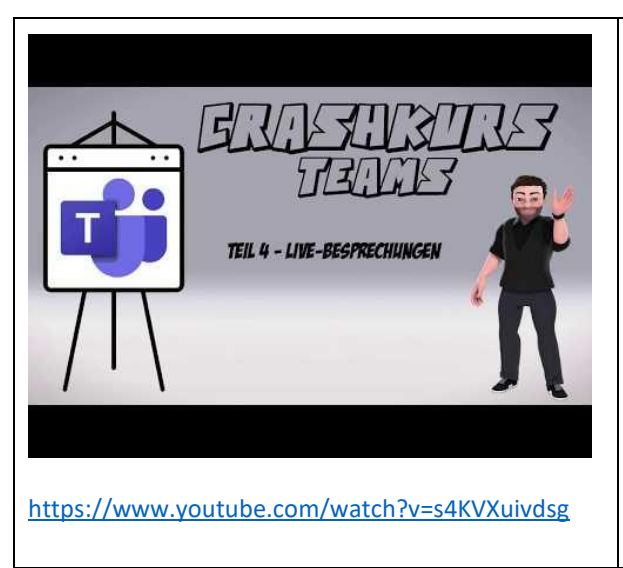

# **Inhalte:**

- Wie kann ich mit den Schüler\*innen (Video)Besprechungen durchführen
- Wie kann ich Besprechungen aufzeichnen
- Wie kann ich genauer definierte Besprechungen festlegen
- Wie kann ich meinen Bildschirm mit meinen Schüler\*innen teilen

# Wichtige INFO:

Video-Funktion nur möglich wenn man sich die App herunterladet ... und nur mit Webcam  $\left(\bigcup_{n=1}^{\infty} \mathcal{A}_n\right)$ 

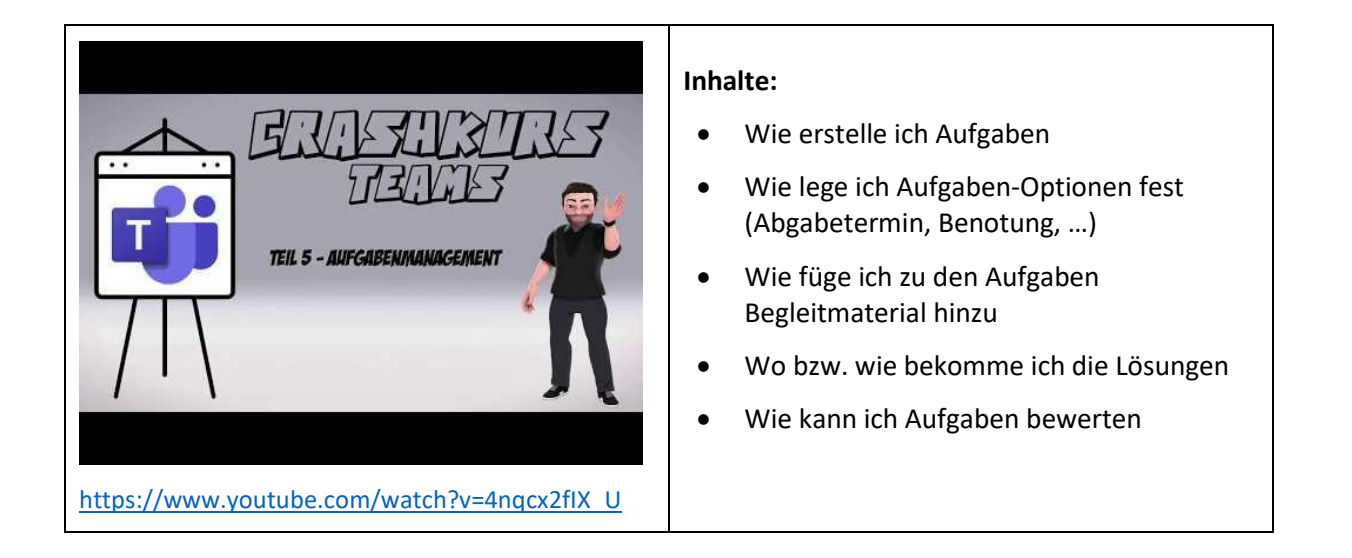

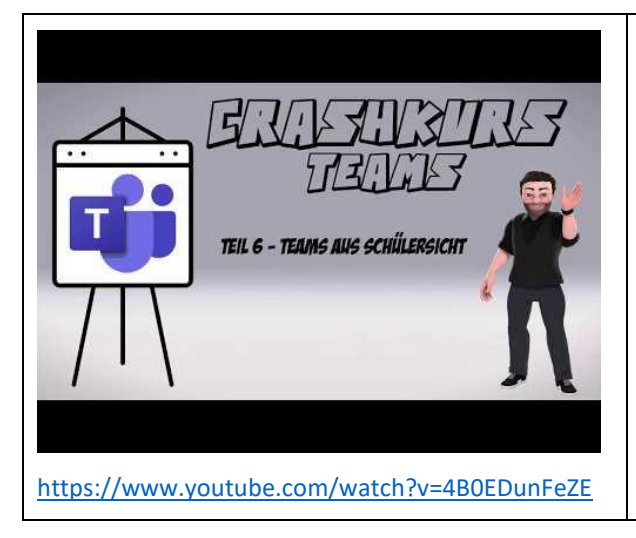

# **Inhalte:**

- Wie sieht Teams aus Schülersicht aus
- Wie können die Schüler Aufgaben finden, herunterladen und abgeben
- Wie können Schüler an Besprechungen teilnehmen
- Wie können Schüler mit dem Lehrer kommunizieren bzw. Fragen stellen

### Wichtige INFO:

Dieses Video wird auch an die Schüler geschickt  $\odot$ 

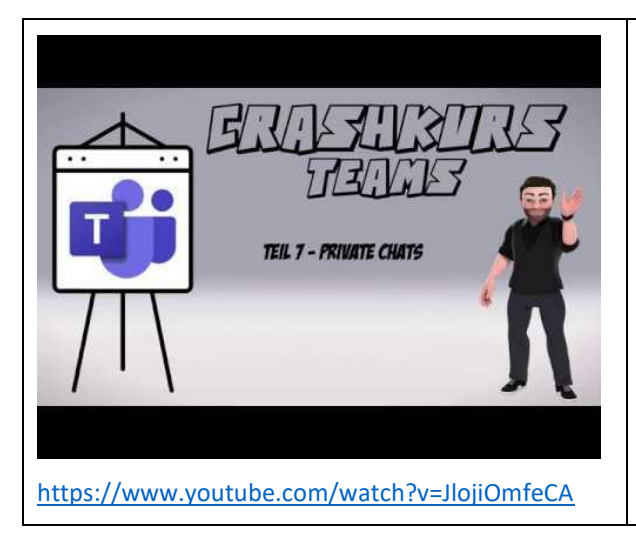

## **Inhalte:**

- Wie kann ich mit den Schüler\*innen einzeln bzw. privat kommunizieren
- Wie kann ich Dateien an einzelne Schüler versenden

#### Wichtige INFO:

Man könnte hier auch eine Video- oder Audiobesprechung machen.

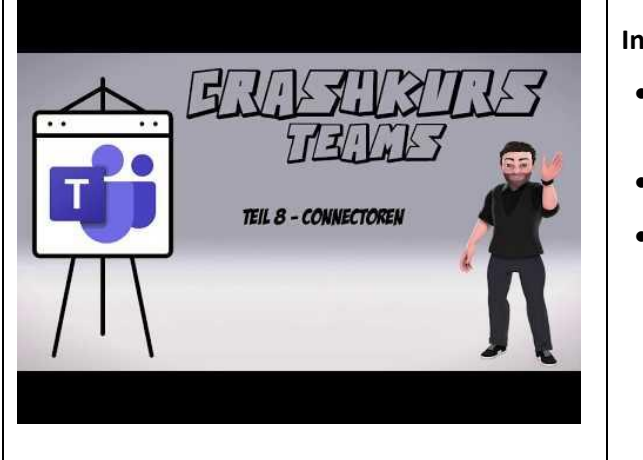

## **Inhalte:**

- Wie kann ich eine optimale Lernumgebung schaffen
- Wie kann ich Webseiten einbinden
- Wie kann ich Videos einbinden

#### <https://www.youtube.com/watch?v=Y50c7Wo3kJQ>

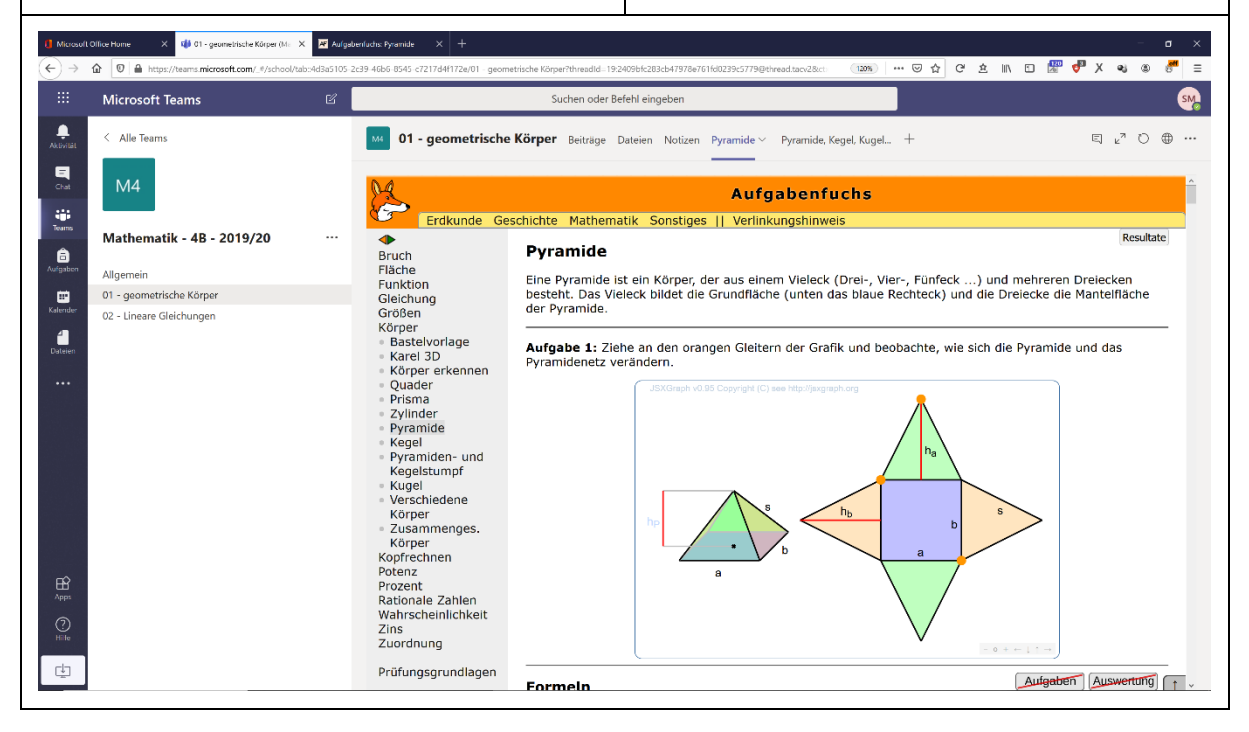

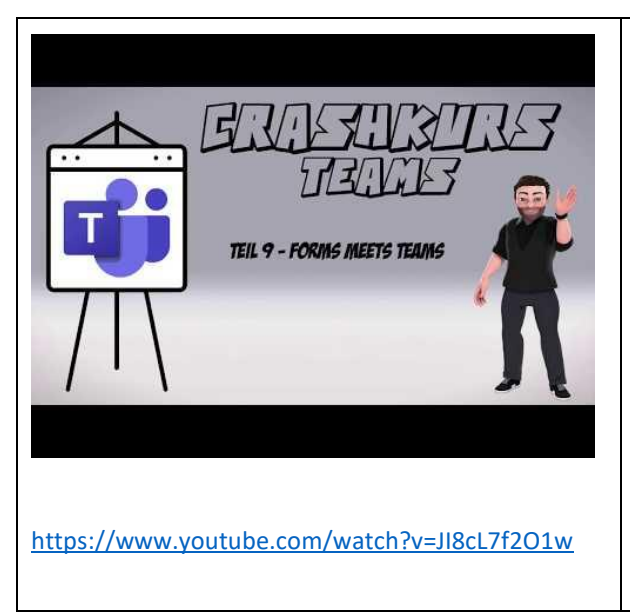

# **Inhalte:**

- Wie kann ich FORMS in TEAMS einbinden
- Wie kann ich ein Quiz erstellen
- Wie kann ich Schüler etwas bewerten lassen (= Stimmungsbild)
- Wie kann ich ein Quiz auswerten
- Wie kann ich ein Online-Formular erstellen

#### Wichtige INFO:

Das Quiz ist eine tolle Möglichkeit um als TEST verwendet zu werden – wie das Video zeigt, erhält man nach der Abgabe eine tolle Einzel- oder Gesamtauswertung  $\odot$ 

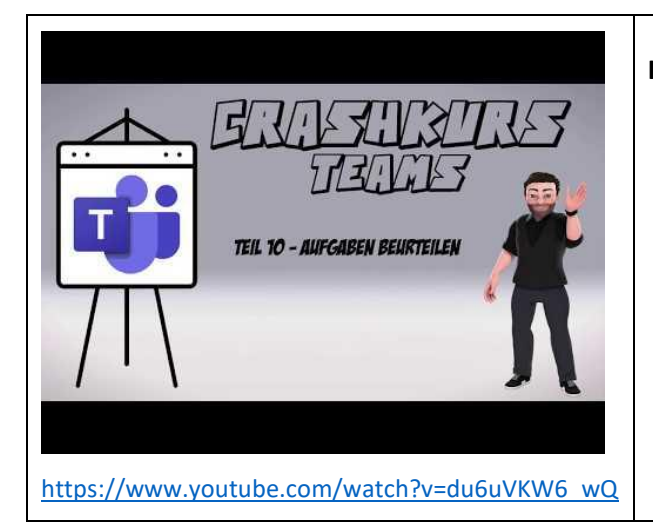

# **Inhalte:**

- Wo finde ich abgegebene Aufgaben
- Wie kann ich Schüler\*innen ein Feedback zur Aufgabe geben
- Wie kann ich Punkte vergeben
- Wie kann ich Aufgaben korrigieren

### Wichtige INFO:

NUN, da wir am Ende des "Basic-Skripts" angelangt sind, macht es sehr wohl Sinn einen Kollegen bzw. eine Kollegin als Schüler hinzuzufügen! Mit dem Testschüler alleine kann man nämlich das Korrigieren nicht üben (da ja dieser nichts abgeben kann). Natürlich könnt ihr aber auch einfach warten, bis die ersten Schüler etwas abgeben haben ☺

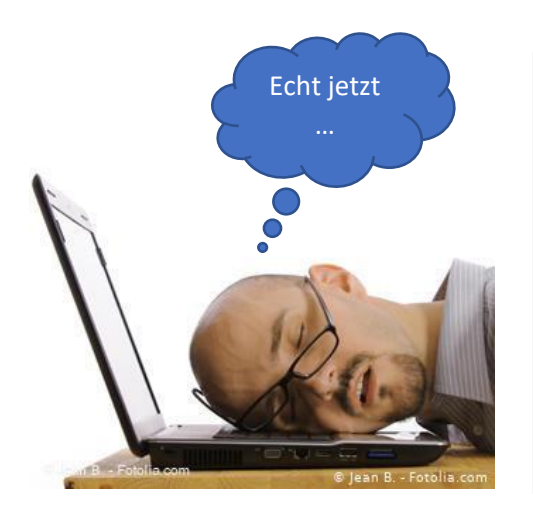

Ich weiß, es sind momentan echt mal gewaltig viele neue Informationen und gerade am Anfang wird auch etliches nicht sofort klappen – bitte einfach ruhig und gelassen bleiben, mal bewusst eine Pause einlegen und es danach wieder probieren.

# Mein Tipp:

Stoppt immer wieder die Videos und macht parallel mit! Ihr werdet sehen, es klappt  $\odot$ 

Wie sagte Margit heute: **WIR SCHAFFEN DAS!**